## **คู่มือการใช้บริการ E-Service**

1. เข้าสู่เว็บไซต์เทศบาลตำบลหนองสอ [www.nongsor.go.th](http://www.nongsor.go.th/)

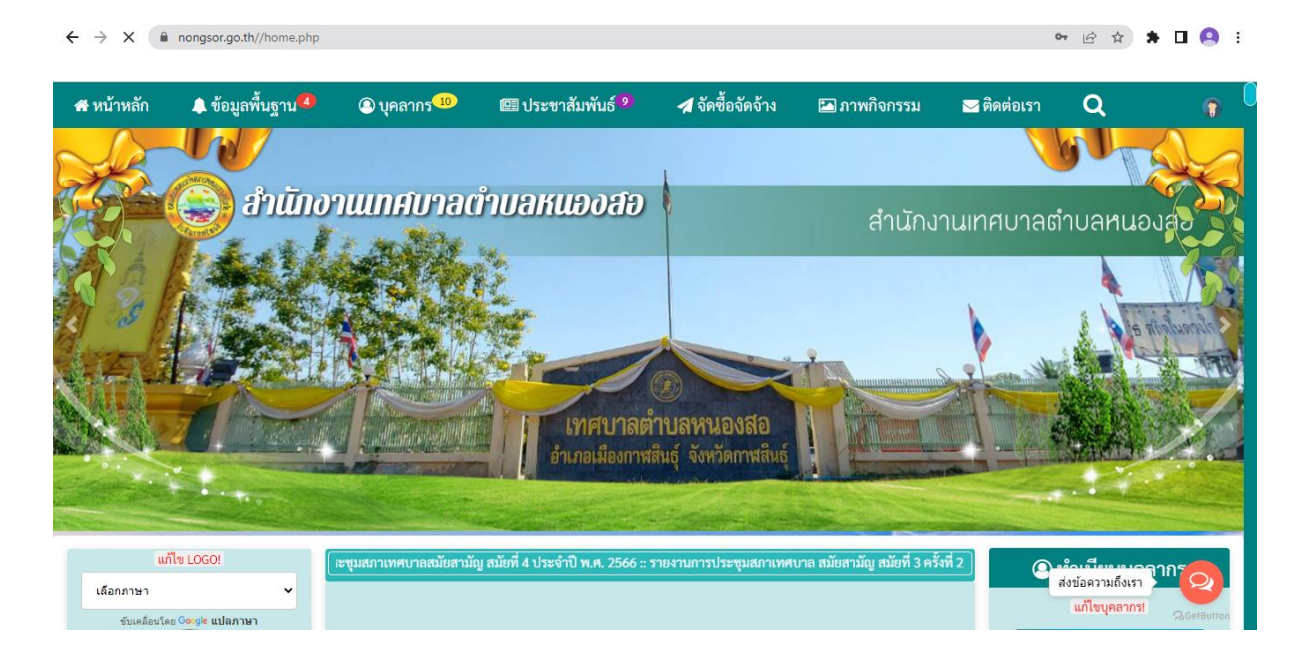

2. เลือก เมนู ระบบบริการออนไลน์ (E-Service) ด้านล่างเว็บไซต์ เทศบาลตำบลหนองสอ

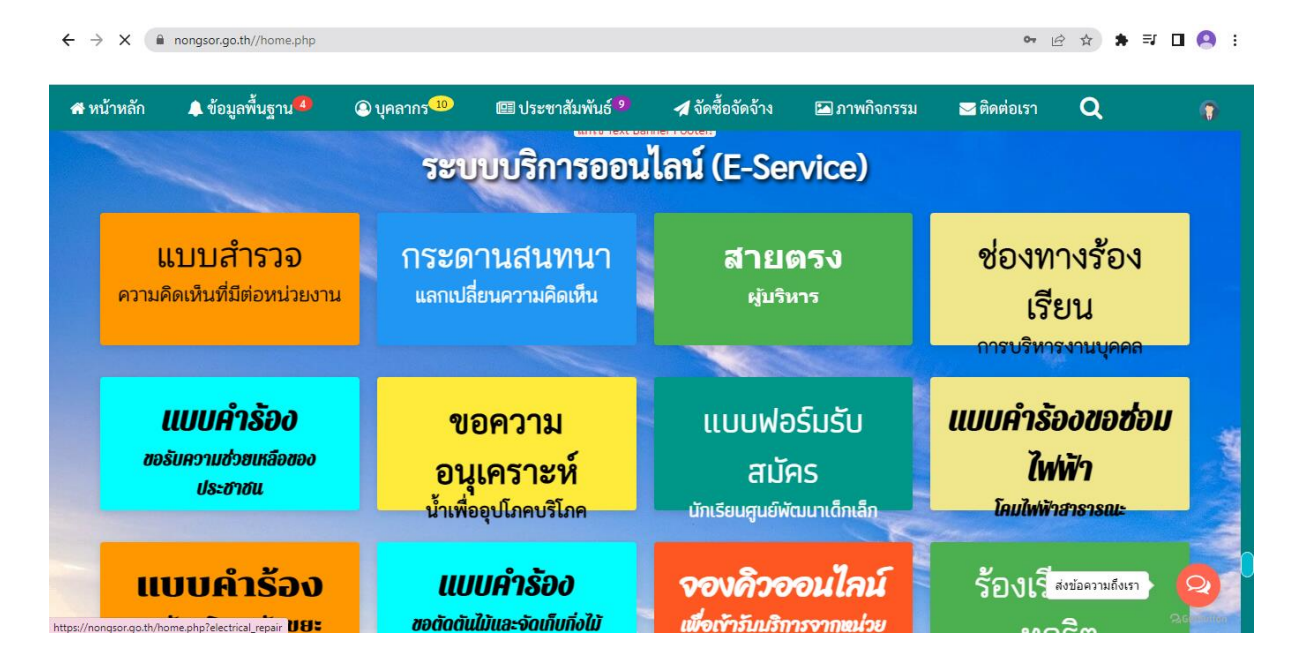

## 3. เลือกหัวข้อ E-Service ที่ท่านต้องการใช้บริการกับเทศบาลตำบล หนองสอ

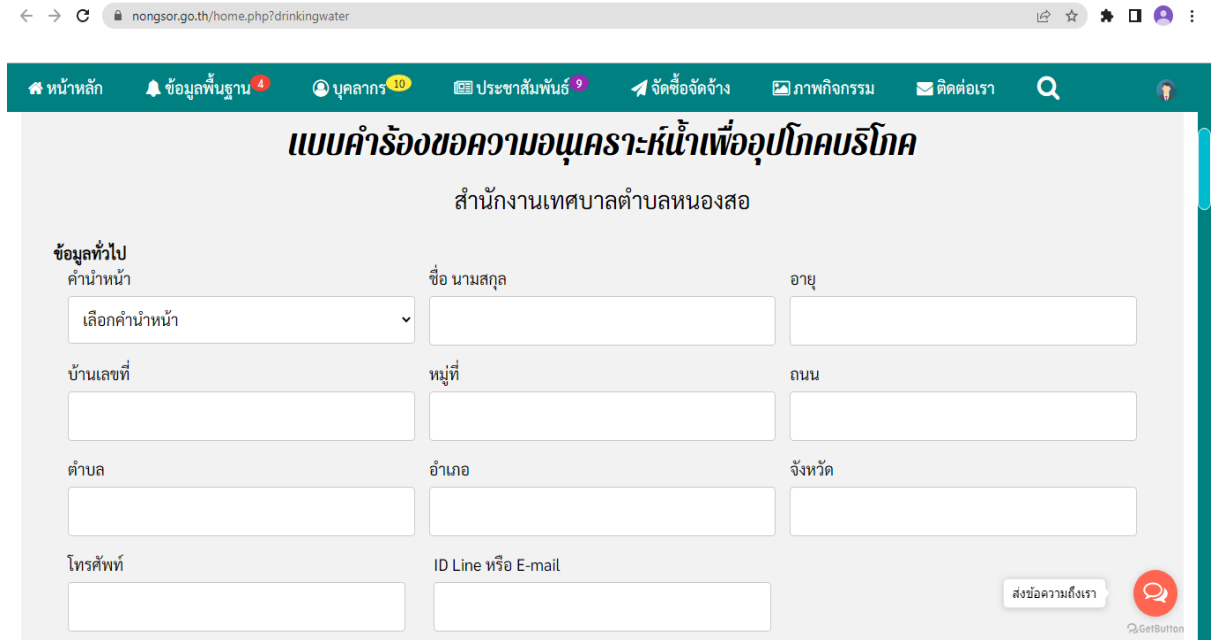

4. กรอกข้อมูลให้ครบถ้วนแล้วคลิ๊กที่ยื่นคำร้อง

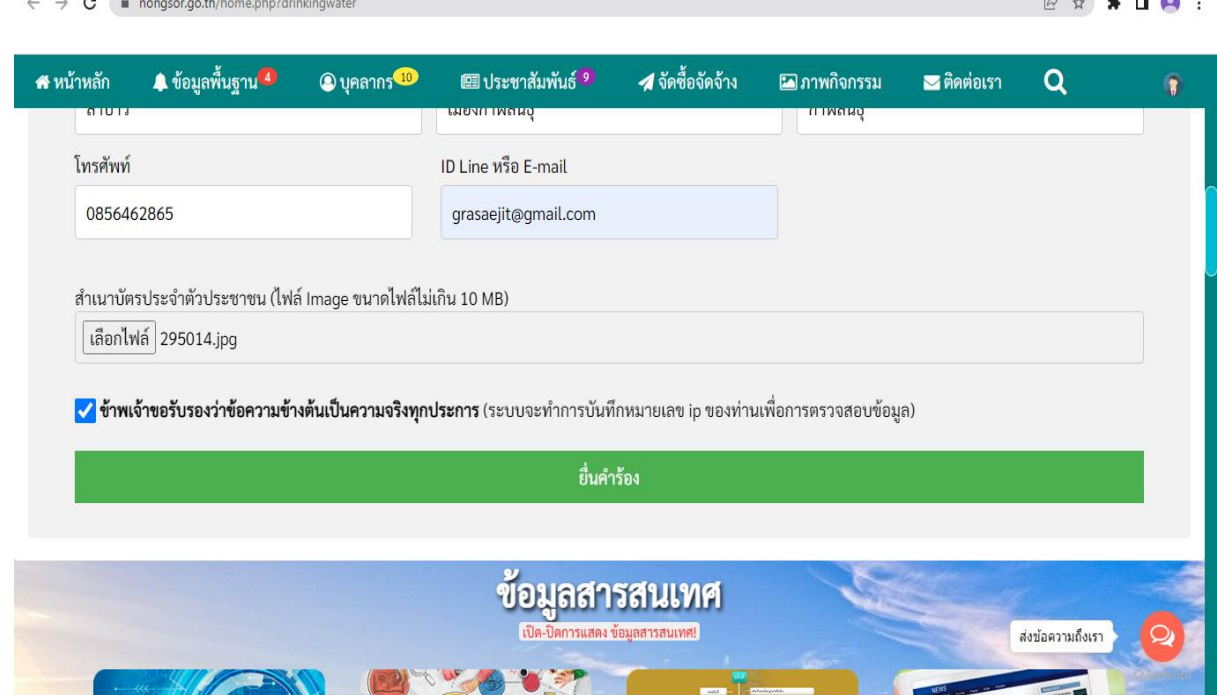

**Contract** 

## 5. เจ้าหน้าที่จะรับคำร้อง และโทรศัพท์แจ้งติดต่อให้ผู้ยื่นคำร้องทราบ ภายในเวลา 3 – 5 วันทำการ

## 

B A A O :

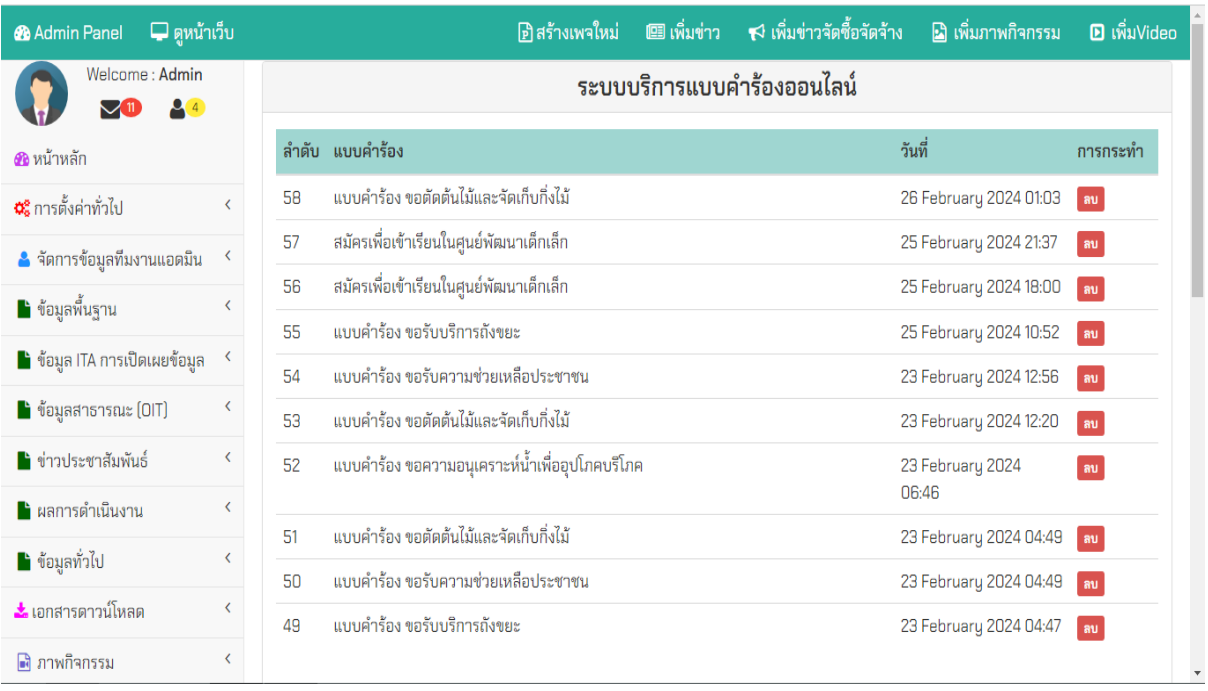